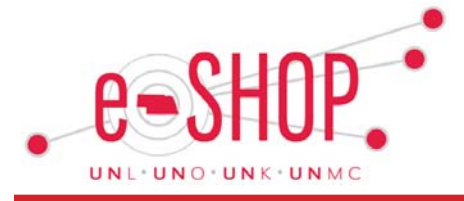

*December 2017 Issue*

# **Open Purchase Orders Create Commitments**

Written by: Lynn McAlpine, Procurement Systems Coord., UNO

Open purchase orders create commitments on your balance sheet and should be reviewed for validity. To view open eSHOP PO's follow these steps:

- 1. From the blue navigation bar on the left side of your screen, select **Documents**, then **Search Documents**.
- 2. In the **Search** drop down box, select **Purchase Orders**.
- 3. Scroll down to the **AP Status** section, select **Open**.
- 4. Scroll down to **Custom Fields**, in the **Cost Object** field, use the drop down box to choose if you would like to enter a single Cost Center/WBS, or a range. Enter the Cost Object.
- 5. Select **Search**.
- 6. Select the blue PO number to drill down into the purchase order detail. To cancel or update a PO, please submit an eSHOP Change Order Request form.

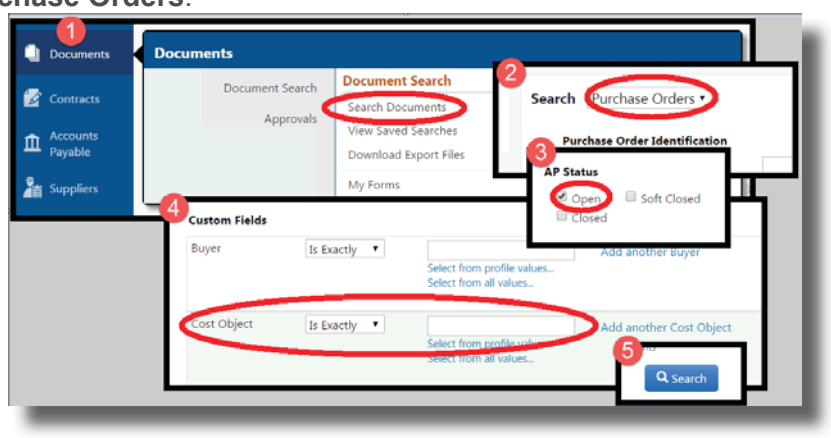

# **New Vendor Spotlight: MSC**

MSC Industrial Supply Company is now available as a Punch-out Supplier in our eSHOP system for MRO (Maintenance, Repairs & Operations) related purchases. MSC Industrial Supply is a one of the largest wholesale industrial distributors in the US at \$3 Billion in sales with a local branch and sales staff in Omaha. The University of Nebraska will have access to over 1.5 million maintenance and industrial products from

3,000+ suppliers. MSC has a State of Nebraska contract award for Industrial Supplies which gives the State Government organizations access to negotiated discounted pricing and free freight terms, including a 2-day shipping policy for in-stock items. Some of the product categories that you will find are: Safety, fasteners & hardware, material handling & storage, facility maintenance, fleet

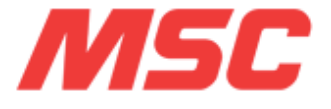

maintenance, hand & power tools, marking & labeling, tapes & adhesives and many others. If you have any questions, feel free to contact Dustin Kotik at 402-472-5881 or dustin.kotik@unl.edu.

#### **Withdrawing Requisitions**

eSHOP reminds funding Approvers for seven (7) days to take action on requisitions submitted for approval. If no action is taken, the requisition will remain in the Approver's eSHOP approval folder and a purchase order will not be placed. Requestors are encouraged to withdraw unapproved requisitions from the Approvers folder. Withdrawing the requisition may allow the Requestor to resubmit the requisition for approval (vendor dependent). Withdrawing also prevents approval and order placement on items that may include outdated pricing or unavailable products from punchout catalog vendors, as well as preventing duplicate order placement. Instructions on withdrawing requisitions can be found [here.](https://fireflyhelp.nebraska.edu/Fireflyhelp/eSHOP/QRG/WithdrawRequisition.pdf)

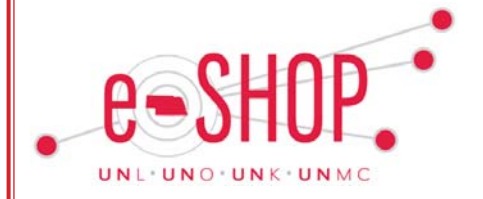

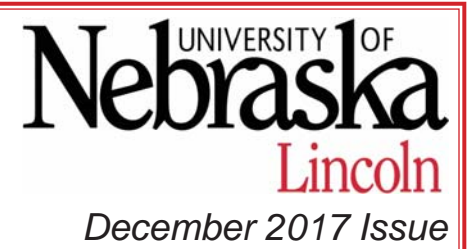

# **UNL Software Renamed to NEware Software**

Consistent with numerous procurement initiatives adopted by UNK, UNL, UNO and UNMC, a name change to the eSHOP internal catalog called 'UNL Software' is in order. Survey responses from a majority of eSHOP users elected to call the U-wide ordering site 'NEware', and this allows any of the campuses to purchase software from the new eSHOP tile. This change illustrates how the University strategically purchases software as a group to leverage our purchasing power and also makes our accounts easier to manage.

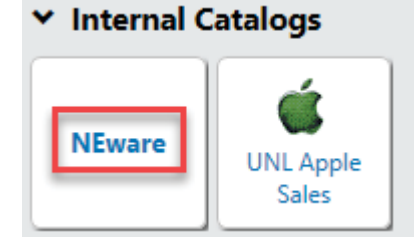

# **Suggestion Box**

Do you have a change or suggestion that might improve eSHOP? Email your suggestion to

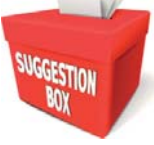

[eshop@unl.edu](mailto:eshop@unl.edu?subject=Suggestion Box) with Suggestion Box as the subject. Your idea just

#### **Best Practice: Invoices from Vendors**

eSHOP vendors send invoices to UNL in one of two ways – direct to the Accounts Payable Department via mail/email or direct to the departments via mail. If the departments are receiving them, the best practice is for the department to forward them to the Accounts Payable department via campus/postal mail or email them to [ap@unl.edu.](mailto:ap@unl.edu?subject=Invoice from vendor)

#### may help to improve how all campuses utilize eSHOP.

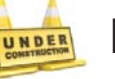

#### **Resources Under Development**

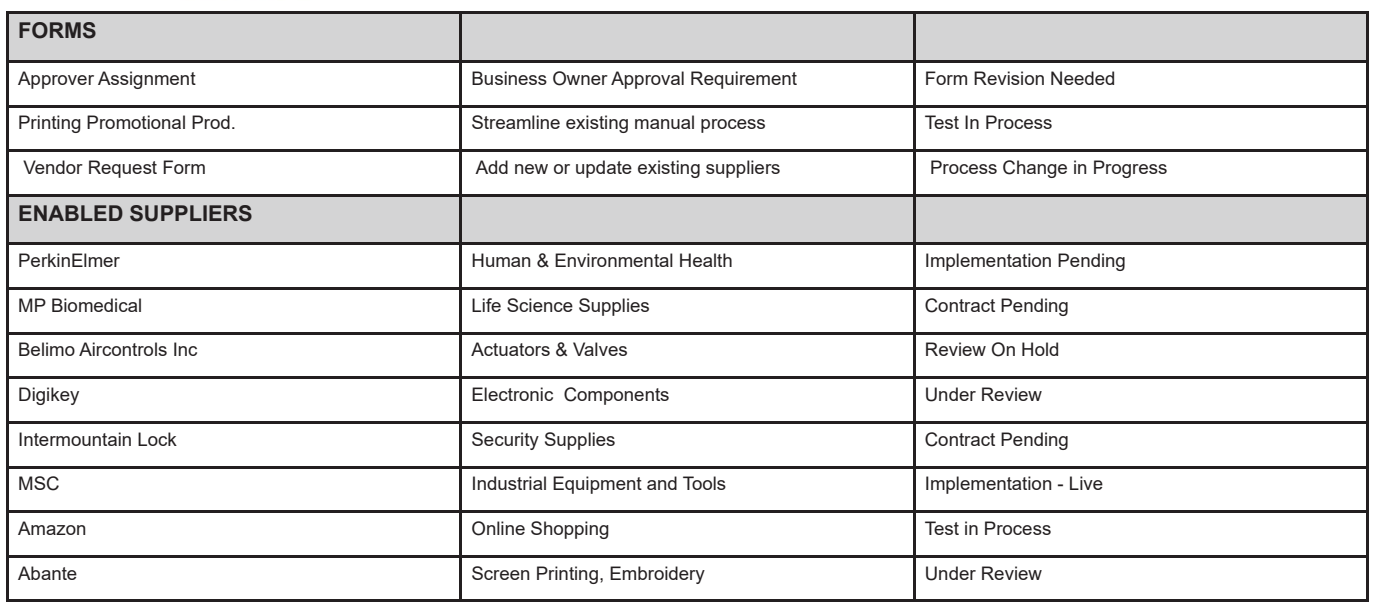